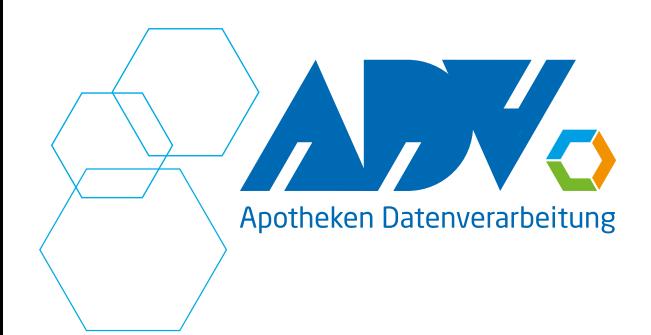

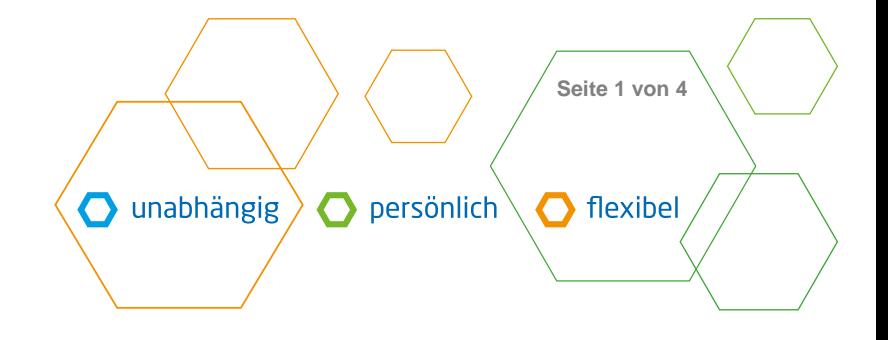

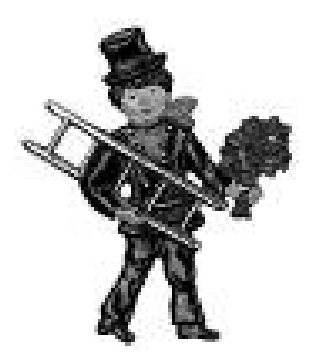

Dezember 2023

# **Sehr geehrte Anwenderin, Sehr geehrter Anwender,**

auch in diesem Jahr laufen alle Befreiungen der Patienten zum 31.12. aus und müssen neu beantragt werden.

Das hat zur Folge, dass bei einer Patienteneingabe im Kassenprogramm ab 01.01.2024 eine Meldung erscheint, die auf die abgelaufene Befreiung des Patienten hinweist. Um diese Anzeige zu verhindern, können die Befreiungsangaben aus den Patienten entfernt werden.

Anbei erhalten Sie zwei Varianten, die diesen Löschvorgang ermöglichen. Für die Variante 1 ist das Zusatzmodul Patienten- und Aktionssoftware erforderlich.

Mit freundlichen Grüßen & einen guten Rutsch ins neue Jahr

**Ihr ADV – Team Ihr Pharmagest - Team** 

E-Mail info@apo-edv.de, www.apo-edv.de PhG: AD Apotheken Datenverarbeitung Verwaltungs GmbH AG Duisburg, HRB 12287 Geschäftsführer: Rupert Sierp

Bankverbindung: Deutsche Bank, Essen<br>IBAN DE24 3607 IBAN DE24 3607 0050 0750 1661 00<br>BIC DEUTDEDEXXX **DEUTDEDEXXX** USt-IdNr. DE 120 601 877

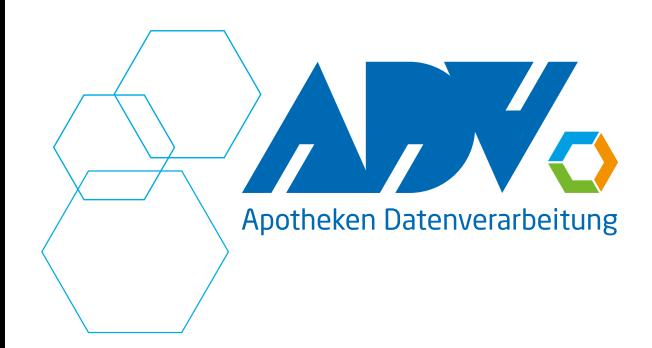

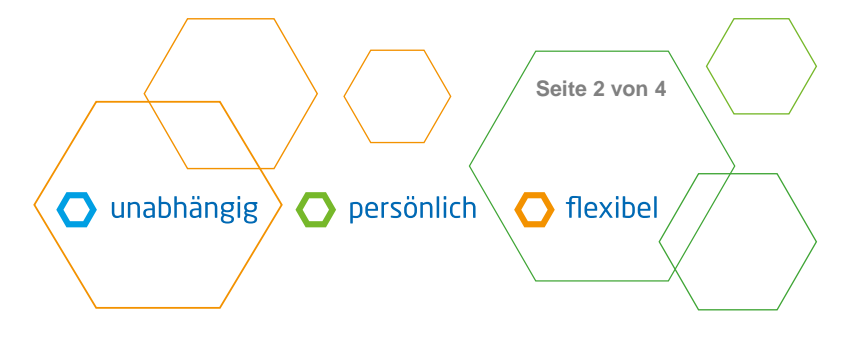

## **Variante 1**

#### **Patienten- / Kundenauswertung (Programm I12.D)**

Nachfolgend wird das Vorgehen in Stichpunkten erklärt:

- Schaltfläche Neuanlage betätigen
- im Feld Modellbezeichnung wird der Listenname eingetragen z.B. **Auslaufende Befreiungen** oder **Befreiungsende bis 31.12.**
- auf die Schaltfläche Neue Regel klicken
- im blauen Bereich auf das Feld **PATIENT** klicken
- im blauen Bereich auf das Feld **IST** klicken
- im blauen Bereich auf das Feld **Wahr** klicken
- im Feld Bedingungsterm erscheint der Eintrag **{PATIENT} IST Wahr**

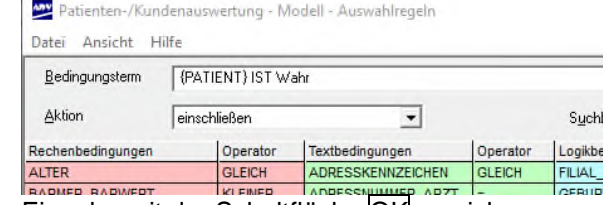

- Eingabe mit der Schaltfläche OK speichern
- auf die Schaltfläche Neue Regel klicken
- im roten Bereiche auf das Feld **BEFREIT\_VON** klicken
- im roten Bereich auf das Feld **GROESSER** klicken
- manuell (= über die Tastatur) das Datum **01.01.1980** eingeben
- im Feld Bedingungsterm erscheint der Eintrag **BEFREIT\_VON GROESSER 01.01.1980**

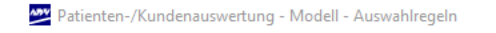

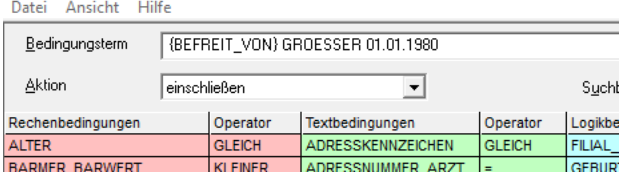

- **Eingabe mit der Schaltfläche OK** speichern
- auf die Schaltfläche Neue Regel klicken
- im roten Bereich auf das Feld **BEFREIT\_BIS** klicken
- im roten Bereich auf das Feld **KLEINER** klicken
- manuell (= über die Tastatur) das Datum **01.01.2024** eingeben
- im Feld Bedingungsterm erscheint der Eintrag **BEFREIT\_BIS KLEINER 01.01.2024**

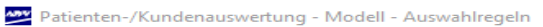

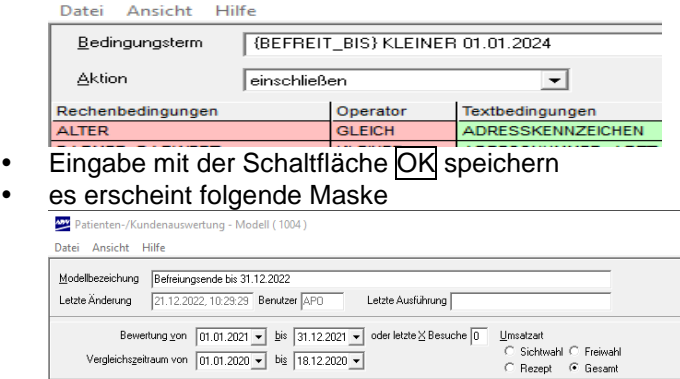

Bedingungsterm<br>(PATIENT) IST Wahr<br>(BEFREIT\_VON) GROESSER 01.01.1980<br>(BEFREIT\_BIS) KLEINER 01.01.2023

Telefon 0208 6900 300, Fax 0208 6900 319 E-Mail info@apo-edv.de, www.apo-edv.de PhG: AD Apotheken Datenverarbeitung Verwaltungs GmbH AG Duisburg, HRB 12287 Geschäftsführer: Rupert Sierp

Aktion<br>einschließen<br>einschließen

Bankverbindung: Deutsche Bank, Essen<br>IBAN DE24 3607 **IBAN DE24 3607 0050 0750 1661 00<br>BIC DEUTDEDEXXX DEUTDEDEXXX** USt-IdNr. DE 120 601 877

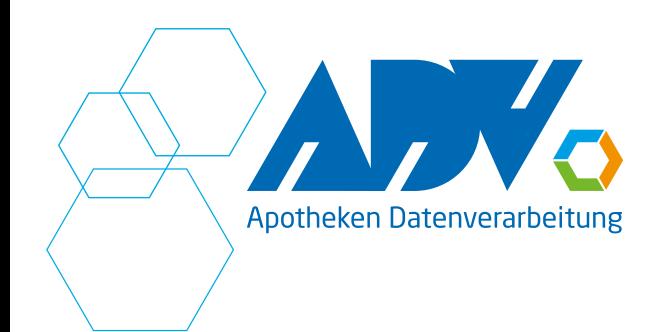

 $\bigcap$  unabhängig persönlich flexibel

**Seite 3 von 4**

- die Selektion über die Schaltfläche Starten anfordern
- es erscheinen alle Patienten, die den Anforderungen entsprechen
- auf die Schaltfläche Aktion klicken
- um das "Befreiungsdatum von" zu entfernen einen Haken in das Kontrollkästchen Aktivieren in Zeile 1 setzen
- um das "Befreiungsdatum bis" zu entfernen einen Haken in das Kontrollkästchen Aktivieren in Zeile 2 setzen
- um die Voreinstellung des Rezeptstatus aus dem Patienten zu entfernen einen Haken in das Kontrollkästchen in Zeile 3 setzen.

um die Voreinstellung des Rezeptstatus aus dem Patienten auf gebührenpflichtig zu ändern, wird über das Fragezeichen die Auswahl "gebührenpflichtig" in das Feld übernommen (Ziffer "1" erscheint) und einen Haken in das Kontrollkästchen in Zeile 3 gesetzt.

die Bildschirmmaske sieht wie folgt aus:

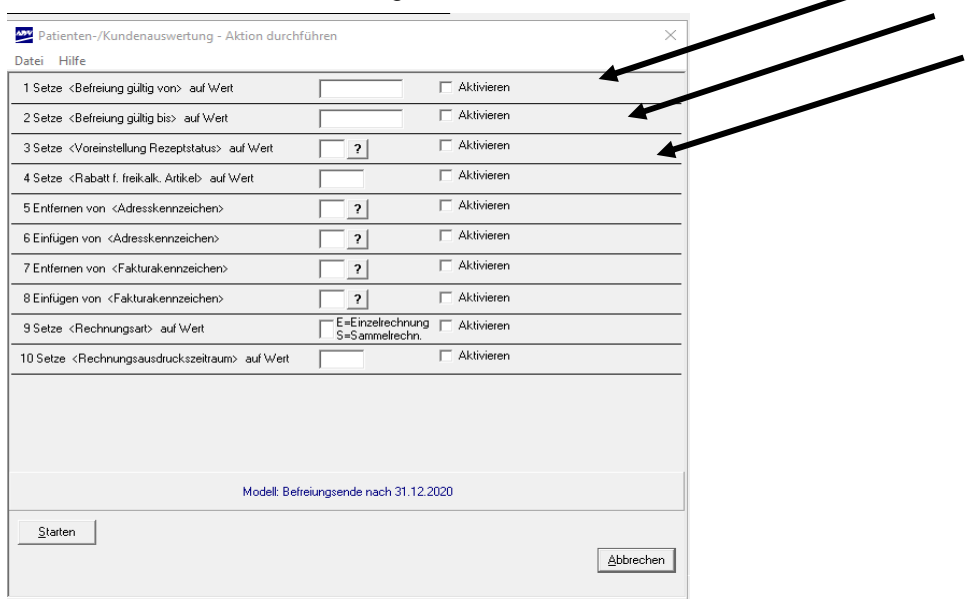

- die Verarbeitung über die Schaltfläche Starten durchführen
- der Hinweis, dass die Tätigkeit durchgeführt wurde, erscheint
- das Fenster "Aktion durchführen" kann mit der Schaltfläche Abbrechen verlassen werden
- das Programm kann über die Schaltfläche Abbrechen verlassen werden
- die Befreiungen und die Rezeptvoreinstellung sind aus den Patienten entfernt

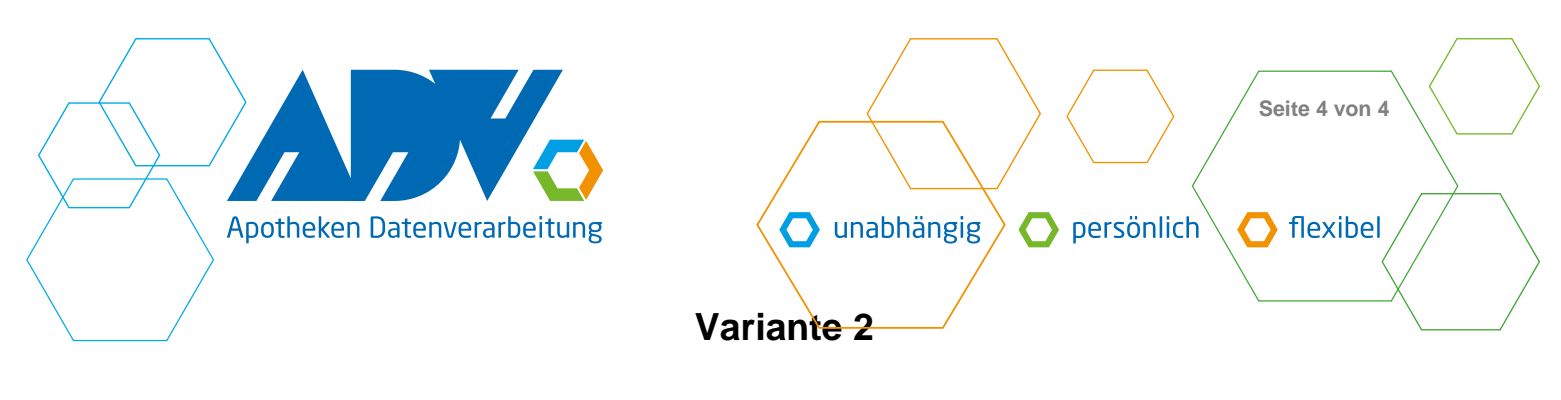

#### **HELP – Programme**

Für Anwender, die ohne die Patienten- und Aktionssoftware arbeiten, wurde ein Hilfsprogramm integriert, über das eine Löschung aller Befreiungsbescheide möglich ist. Der Aufruf erfolgt über den Menüpunkt Sonstiges **J** Systemprogramme **08** Hilfsprogramme **5**

Es erscheint eine Liste mit verschiedenen Programmen. Mit der Enter-Taste kann geblättert werden. Durch Anwahl der entsprechenden Zeilennummer wird das Programm aufgerufen.

### **0153 Massenlöschung Befreiungsdatum-Bis Patient**

Massenloeschung Befreiungsdatum-Bis Patient 1/13 HELP0153 --------------------------------------------------------------------------- Befreit bis TT.MM.JJJJJ: 01.01.2024 Mit diesem Programm werden alle Befreiungsbescheide der Patienten gelöscht, wenn das hier angegebene Datum grösser als das bisher eingetragene Befreit-Bis-Datum ist.

Nach Eingabe eines Datums und Bestätigen der Abfrage "Verarbeitung starten <J/N>" mit J wird die entsprechende Änderung durchgeführt. Soll die Befreiung entfernt werden, erscheint zusätzlich die Abfrage, ob auch die Voreinstellung des Rezeptstatus von gebührenfrei (= Status 0,2,4,6,7,8) gelöscht werden soll.

E-Mail info@apo-edv.de, www.apo-edv.de PhG: AD Apotheken Datenverarbeitung Verwaltungs GmbH AG Duisburg, HRB 12287 Geschäftsführer: Rupert Sierp

Bankverbindung: Deutsche Bank, Essen<br>IBAN DE24 3607 **IBAN DE24 3607 0050 0750 1661 00<br>BIC DEUTDEDEXXX DEUTDEDEXXX** USt-IdNr. DE 120 601 877